# **Viper - Using MISP from your terminal** MISP - Threat Sharing

CIRCL / Team MISP Project

MISP Project <https://www.misp-project.org/>

13th ENISA-EC3 Workshop

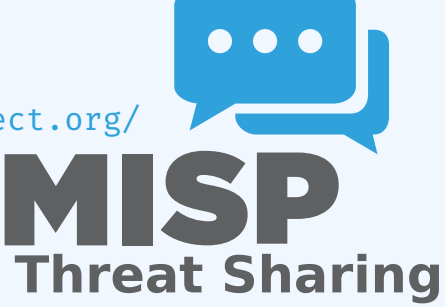

*Viper is a* **binary analysis and management framework***. Its fundamental objective is to provide a solution to* **easily organize** *your collection of* **malware** *and* **exploit samples** *as well as your collection of* **scripts** *you created or found over the time to facilitate your daily research. Think of it as a* **Metasploit for malware researchers***: it provides a terminal interface that you can use to* **store***,* **search** *and* **analyze** *arbitrary files with and a framework to* **easily create plugins** *of any sort.*

#### **Solid CLI**

- Plenty of modules (PE files, \*office, ELF, APK, ...)
- Connection to **3rd party services** (MISP, VirusTotal, cuckoo)
- Connectors to **3rd party tools** (IDA, radare)
- **Locale storage** of your own zoo
- Django interface is available (I've been told)

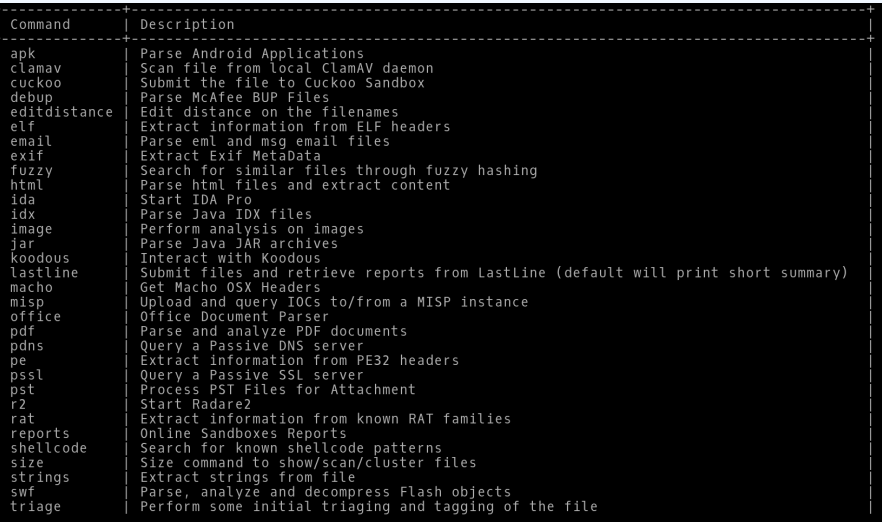

- Full featured **CLI for MISP**
- **Remote storage** of your zoo  $\mathcal{L}_{\mathcal{A}}$
- Search / **Cross check with VirusTotal**
- Create / Update / Show / Publish Event
- Download / Upload Samples  $\mathcal{L}_{\mathcal{A}}$
- Mass export / Upload / Download m.
- Get Yara rules

#### **MISP MODULE**

```
viner > misp -husage: misp [-h] [--url URL] [-k KEY] [-v]
            fupload, download, search, check hashes, yara, pull, create event, add, show, open,
publish.version.store}
Upload and query IOCs to/from a MISP instance
positional arguments:
  fupload.download.search.check hashes.vara.pull.create event.add.show.open.publish.ve
rsion, store}
    upload
                        Send malware sample to MISP.
    download
                        Download malware samples from MISP.
    search
                        Search in all the attributes.
    check hashes
                        Crosscheck hashes on VT.
                        Get YARA rules of an event.
    yara
    pull
                        Initialize the session with an existing MISP event.
    create event
                        Create a new event on MISP and initialize the session
                        with it.
                        Add attributes to an existing MISP event.
    add
    show
                        Show attributes to an existing MISP event.
    open
                        Open a sample from the temp directory.
                        Publish an existing MISP event.
    publish
    version
                        Returns the version of the MISP instance.
    store
                        Store the current MISP event in the current project.
optional arguments:
  -h, -helpshow this help message and exit
  --<sub>url</sub> URL
                        URL of the MISP instance
  -k KEY, --key KEY
                        Your key on the MISP instance
  -v, --verifyDisable certificate verification (for self-signed)
```
- Searches for hashes/ips/domains/URLs from the current MISP event, or download the samples
- Download samples from current MISP event  $\mathcal{L}_{\mathcal{A}}$
- Download all samples from all the MISP events of the  $\mathbb{R}^n$ current session

### **VIRUSTOTAL MODULE**

#### Lookup the file on VirusTotal

```
optional arguments:
 -h, --help
                       show this help message and exit
 --search SEARCH Search a hash.
 -c COMMENT [COMMENT ...], --comment COMMENT [COMMENT ...]
                       Comment to add to the file
                      Hash of the file to download
 -d, --download
 -dl, --download list List the downloaded files
 -do DOWNLOAD OPEN. --download open DOWNLOAD OPEN
                        Open a file from the list of the DL files (ID)
 -don DOWNLOAD_OPEN_NAME, --download_open_name DOWNLOAD_OPEN_NAME
                        Open a file b\bar{v} name from the list of the DL files
                        (NAMe)
 -dd DOWNLOAD DELETE, --download delete DOWNLOAD DELETE
                       Delete a file from the list of the DL files can be an
                        ID or all.
 -s, --submit
                        Submit file or a URL to VirusTotal (by default it only
                       looks up the hash/url)
 -i IP, -i ip IP
                       IP address to lookup in the passive DNS
 -dm DOMAIN, --domain DOMAIN
                       Domain to lookup in the passive DNS
                       URL to lookup on VT
 -u URL, --url URL
 -v - verbose
                       Turn on verbose mode.
 -m {hashes, ips, domains, urls, download, download all}, --misp {hashes, ips, domains, urls,
download, download_all}
                        Searches for the hashes, ips, domains or URLs from the
                        current MISP event, or download the samples if
                       possible. Be carefull with download_all: it will
                        download *all* the samples of all the MISP events in
                        the current project.
```
- Link to a MISP event
- Local storage of the MISP event
- On the fly cross-check of MISP atributes with 3rd party services
- Never leaving your CLI!
- **Fully featured CLI for Passive SSL**
- Fully featured CLI for **Passive DNS**  $\Box$
- Can launch Radare2 or IDA

```
viber > pssl - husage: pssl [-h]        [--url_URL]        [-u_USER]        [-p_PASSWORD]        [-i_IP]        [-c_CERT]
            [-f FETCH] [-v] [-m \{ips\}]Query a Passive SSL server
optional arguments:
  -h, -hel\bar{p}show this help message and exit
  --url URL
                        URL of the Passive SSL server (No path)
  -u USER, --user USER Username on the PSSL instance
  -p PASSWORD, --password PASSWORD
                         Password on the PSSL instance
  -i IP. --ip IP       IP to query (can be a block. max /23).
  -c CERT, --cert CERT SHA1 of the certificate to search.
  -f FETCH, --fetch FETCH
                         SHA1 of the certificate to fetch.
  -v, --verbose
                         Turn on verbose mode.
  -m {ips}, --misp {ips}
                         Searches for the ips from the current MISP event
```

```
viber > pdns -husage: pdns [-h] [--url URL] [-u USER] [-p PASSWORD] [-v] [-m {ips,domains}]
             [query]Query a Passive DNS server
positional arguments:
 query
                         Domain or IP address to query
optional arguments:
  -h, --help
                      show this help message and exit<br>URL of the Passive DNS server
  --<sub>ur1</sub> URL
  -u USER, --user USER Username on the PDNS instance
  -p PASSWORD, --password PASSWORD
                         Password on the PDNS instance
  -v, --verbose Turn on verbose mode.
  -m'{ips,domains}, --misp {ips,domains}
                         Searches for the ips or domains from the current MISP
                         event
```
## Q&A

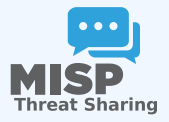

- <https://github.com/MISP/PyMISP>
- <https://github.com/MISP/>  $\mathbb{R}^n$
- <https://github.com/viper-framework/viper>  $\mathcal{L}_{\mathcal{A}}$
- We welcome new functionalities and pull requests.